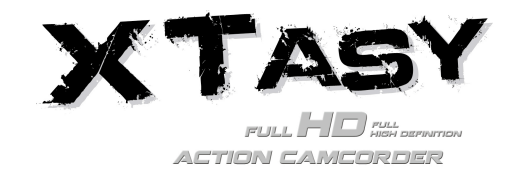

## **1. Hoofdeigenschappen**

- Neem max. 1080p Full HD video op d.m.v. van één simpele schuifschakelaar
- Neem 5MP digitale foto's
- Ondersteunt tot op 32GB MicroSD kaarten en u kunt 4 uur lang FHD video's opnemen
- Ingebouwde 1200mAh Li-Polymeer batterij voor ca. 2,5 uur onafgebroken gebruik
- Watervast tot op 10 meter zonder extra behuizing

# **2. Leveringsomvang**

Open voorzichtig de verpakking en controleer of het de volgende voorwerpen bevat:

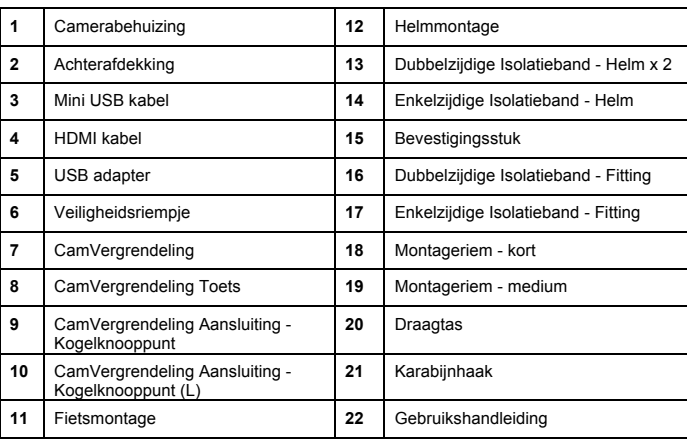

## **3. Functionele Onderdelen**

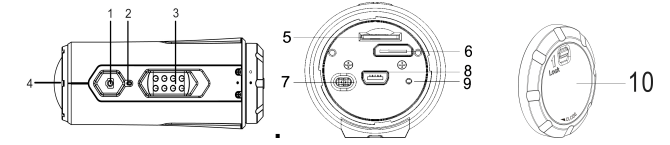

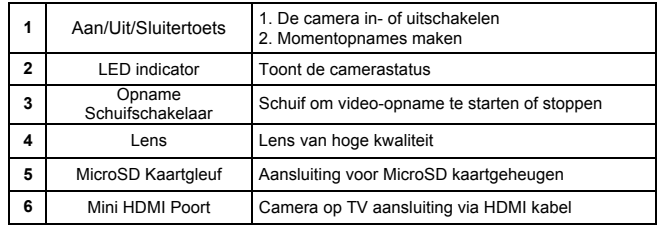

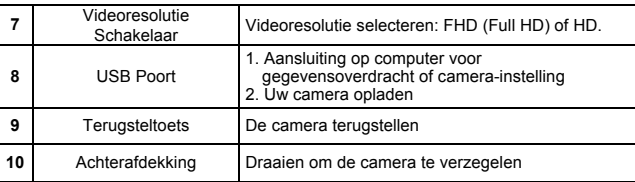

## **4. De Camera Gebruiken**

### **4.1 Uw Camera Opladen**

Laad uw camera op via of de USB kabel of de AC/DC adapter. De rode LED zal oplichten om aan te geven dat de camera wordt opgeladen en schakelt uit zodra de camera volledig is opgeladen. Het duurt ongeveer 3 uur om de camera volledig op te laden.

### **4.2 Een Geheugenkaart Aansluiten**

Sluit een MicroSD kaart (niet inbegrepen) aan voordat u de camera in gebruik neemt. Zorg ervoor dat de camera UIT is geschakeld voordat u de kaart in de gleuf steekt.

#### **Opmerkingen**

1. Er is slechts één richting waarin de MicroSD kaart in de gleuf kan worden gestoken. Forceer de kaart nooit de kaartgleuf in om beschadiging van beide de camera en MicroSD kaart te voorkomen.

2. Een nieuwe MicroSD kaart dient vóór ingebruikname te worden geformatteerd. Zie voor meer informatie a.u.b. sectie 5.3.

## **4.3 Datum en Tijd Instellen**

U kunt de cameraklok via de software instellen om ervoor te zorgen dat uw video- en fotobestanden met de correcte datum/tijdinformatie worden opgeslagen.

#### **De cameraklok instellen**

- 1. Sluit uw camera aan op een computer via de USB kabel en open actionplus.exe in uw MicroSD kaart folder.
- 2. Zoek naar "Datum en Tijd" en klik op "INSTELLEN".
- 3. Pas de datum en tijd aan of klik op " Sync met PC" om in te stellen met uw PC klok.
- Klik op "Ok" om de instellingen op te slaan.

### **4.4 Uw Camera Verzegelen**

U kunt de camera dankzij de Watervaste Behuizing tot op 10 meter of 30 voet onderwater gebruiken. U moet de camera met de ACHTERAFDEKKING verzegelen om de camera te beschermen wanneer gebruikt in natte of vochtige condities.

De ACHTERAFDEKKING vergrendelen

1. Bevestig de ACHTERAFDEKKING op de achterzijde van de camera en draai het rechtsom totdat de twee zwarte stippen op elkaar zijn afgestemd.

2. Schuif de vergrendeling op de ACHTERAFDEKKING om het te verzegelen.

U kunt de achterafdekking openen door de vergrendeling op de achterafdekking te schuiven. Draai de achterafdekking linksom totdat de witte en zwarte stippen op elkaar zijn afgestemd.

#### **Opmerkingen**

1. Door uw camera niet goed te verzegelen, kan uw camera wegens lekkage beschadigd of zelfs vernietigd worden. Uw garantie dekt geen waterschade als gevolg van verkeerd gebruik.

2. De rubberen verzegeling op de ACHTERAFDEKKING vormt de watervaste barrière die uw camera in natte omstandigheden en onderwater beschermt. U moet deze verzegeling schoon houden, omdat een enkel haartje of zandkorreltje een lekkage in het product kan veroorzaken.

3. U dient de buitenzijde van het product en de verzegeling na elk gebruik in zout water af te spelen met vers water en te drogen. Door dit niet te doen, kan er corrosie in het product optreden of de verzegeling kan zijn functie verliezen, wat vervolgens het product zal beschadigen.

### **4.5 Inschakelen & Uitschakelen**

#### **De camera IN schakelen:**

Houd de Aan/Uittoets  $\Box$  ingedrukt, de camera zal vibreren en de Groene LED schakelt in.

### **De camera UIT schakelen:**

Houd de Aan/Uittoets  $\bigcirc$  ingedrukt, de camera zal twee seconden vibreren en de Groene LED schakelt uit.

### **4.6 Video Opnemen**

Selecteer de gewenste videoresolutie met de Videoresolutie Schakelaar voordat u de opname start.

U kunt de video-opnamefunctie op twee manieren starten. Wanneer u een video-opname start, zal een korte vibratie aangeven dat de opname is gestart. De LED indicator zal tijdens de opname ROOD opgelicht zijn.

1. Ongeacht of de camera IN of UIT is geschakeld, schuif de Opname Schuifschakelaar van STOP naar REC om de opname te starten.

2. Wanneer uw camera UIT is met de Opname Schuifschakelaar (ISSSI) op de REC stand, kunt u de Aan/Uittoets  $\bigcirc$  ingedrukt houden om de camera IN te schakelen en de opname automatisch te starten.

Beweeg de Opname Schuifschakelaar (CHESSE) van REC naar STOP om de opname te stoppen. De camera zal vibreren en de LED indicator springt op GROEN om aan te geven dat de opname is gestopt. De camera zal vervolgens op Stand-by modus schakelen.

U kunt ook de Aan/Uittoets LU ingedrukt houden om de opname te stoppen en de<br>camera uit te schakelen. De camera zal twee seconden vibreren en de Rode LED schakelt uit.

#### **Opmerkingen**

1. Er zal gelijkertijd met de opname van een HD/HFD videobestand ook een aanvullend 432x240 (met 1080p/720p) of 320x240 (met 960p) videobestand in de bestandsnaam ACTPXXXX\_thm.mov (XXXX is een nummer met 4 cijfers) worden gecreëerd. U kunt het kleinere videobestand efficiënter uploaden naar sociale media websites en e-mail.

2. Wijziging van de videoresolutie is tijdens de video-opname gedeactiveerd.

3. Er zal een uitstel van ca. 1-2 seconden zijn voordat de camera de opname start.

4. De verschillende opties voor videoresolutie voor HD en FHD kunnen worden gewijzigd in de selectie "Instellingen" in de software.

5. Zorg ervoor dat er voldoende geheugen vrij is op de MicroSD kaart. Zodra de kaart vol is, zal de camera vijf seconden vibreren en begint de Groene LED continu te knipperen.

### **4.7 Foto's Nemen**

- 1. Druk op de Aan/Uittoets  $\Box$  om de camera in te schakelen.
- 2. Nadat de camera is ingeschakeld, kunt u een foto nemen door op de Aan/Uittoets te drukken. Een korte vibratie en eenmaal knipperen van de Groene LED betekenen dat de actie is geslaagd.

### **Opmerkingen**

- 1. De Momentopnamefunctie is tijdens video-opname gedeactiveerd.
- 2. De standaard fotomodus is "enkele foto". De burstmodus geeft u 10 continue momentopnames om dat "niet te missen" moment vast te leggen. De interval fotomodus kan worden gebruikt om een serie foto's te nemen op intervallen van 5, 10, 30 of 60 seconden. Zie a.u.b. de sectie "De software gebruiken / De camera-instellingen wijzigen" om de modus te veranderen.

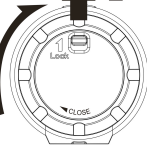

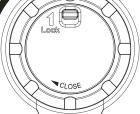

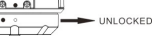

 $\rightarrow$  LOCKED

3. Zodra de kaart vol is, zal de camera vijf seconden vibreren en begint de Groene LED continu te knipperen.

#### **4.8 Autorotatie**

De camera is voorzien van een ingebouwde G-sensor die de oriëntatie van de camera kan waarnemen. Door uw camera 90 $\degree$ , 180 $\degree$  of 270 $\degree$  t.o.v. de standaard positie te draaien (zie afbeelding), wordt de opgenomen camerahoek op dezelfde hoek gedraaid. Hierdoor kunt u de camera in een verschillende oriëntatie monteren zonder een gedraaid of omgekeerd beeld op te nemen. De videoresolutie zal worden aangepast voor 90° en 270°.

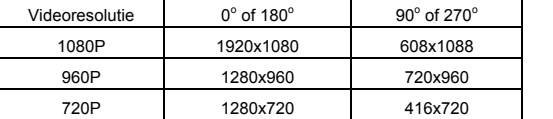

#### **Opmerkingen**

- 1. Deze eigenschap werkt alleen voor opname van video's, niet voor momentopnames.
- 2. Pas de oriëntatie van uw camera aan voordat u de video-opname start. De rotatiefunctie zal tijdens de opname niet worden geactiveerd.
- 3. U kunt de automatische rotatiefunctie deactiveren in "Algemene instellingen" met de software.

## **5. Uw Camera Aansluiten**

#### **5.1 Uw Camera op een PC Aansluiten**

Het apparaat kan op de computer worden aangesloten als een massa opslageenheid om foto/videobestanden te kopiëren voor geheugenopslag.

- 1. Sluit uw camera aan op een PC via de meegeleverde USB kabel.
- 2. Druk op de Aan/Uittoets  $\Box$  om de camera in te schakelen.

U hebt de volgende opties wanneer de camera als massa opslageenheid op de computer is aangesloten:

- 1. Open de MicroSD folder en u kunt de bestanden opgeslagen in de camera browsen.
- 2. De MicroSD kaart formatteren.

**Opmerking:** Als u de Massa Opslag niet kunt vinden, koppel a.u.b. de kabel los van de computer, schakel de camera eenmaal in en weer uit en sluit het opnieuw aan op de PC.

#### **5.2 De Software Gebruiken / De Camera-Instellingen Wijzigen**

(Alleen voor Mac OSX gebruikers – Download de software a.u.b. eerst naar uw PC: http://www.easypix.info/download/xtasy/settings\_mac.zip)

- 1. Steek een MicroSD kaart met minstens 2MB vrije ruimte in uw camera.
- 2. Sluit uw camera aan op een PC via de meegeleverde USB kabel.
- 3. Druk op de Aan/Uittoets  $\Box$  om de camera in te schakelen.
- 4. Open de MicroSD folder in de bestandmanager en u zult het bestand "actionplus.exe" vinden. (Alleen voor Mac OSX gebruikers – sla de uitgepakte, gedownloade software a.u.b. op in de hoofdfolder van de MicroSD kaart.)
- 5. Klik op het bestand om te openen.

De software biedt de volgende opties:

1. De foto-instellingen wijzigen – fotoresolutie en –modus.

2. De video-instellingen wijzigen – FHD en HD resolutie.

3. De algemene camera-instellingen wijzigen – TV type, taal, automatisch uitschakelen, autorotatie, datum en tijd instellen.

**Opmerking:** Als u het bestand actionplus.exe niet in uw MicroSD folder kunt vinden, koppel a.u.b. de kabel los van de computer, schakel de camera eenmaal in en weer uit en sluit het opnieuw aan op de PC.

### **5.3 Uw Camera op een TV/HDTV Aansluiten**

U kunt uw camera op een TV of HDTV aansluiten via de HDMI kabel (inbegrepen). U hebt na aansluiting de volgende opties:

1. Foto's of video's opnemen door uw TV als een viewzoeker te gebruiken.

2. Foto- of videobestanden opgeslagen in de camera afspelen.

3. Bestanden opgeslagen in de camera wissen.

4. De MicroSD kaart formatteren.

# **6. Uw Camera Monteren**

U kunt dankzij het veelzijdige Action+ Serie montagesysteem uw Action+ camera op elk helmtype (fiets, motorfiets, ski, skydive, enz.), paal, bord (surf, skate, ski, enz.) en handvat (fiets en motorfiets) monteren.

#### **6.1 Veiligheidsriempje**

- 1. Lus het ene einde van het veiligheidsriempje door het riemgaatje van de camera. U kunt een pin gebruiken om het eenvoudiger door het gaatje te steken.
- 2. Bevestig de andere helft op de montage of een stevige plek.
- 3. Clip beide uiteinden samen wanneer de camera is gemonteerd.

#### **6.2 De CamVergrendeling Bevestigen**

- 1. Pas de schroef van de CamVergrendeling op de driepootaansluiting van de camera.
- 2. Schroef de CamVergrendeling vast totdat het stevig op de camera zit.

#### **6.3 Uw Helmmontage met Riem Installeren**

- Selecteer de geschikte montageriem op basis van uw helmtype. Gebruik bijvoorbeeld de korte riem voor fietshelmen en de medium montageriem voor motorfietshelmen.
- 2. Verwijder de 2 riemclips van de riem.
- 3. Er zitten drie openingen op elke zijde van de Helmmontage. Lus de riem door de binnenste opening (dichtst bij het midden) vanaf de onderzijde (Stap 1).
- 4. Lus de riem door de riemclip vanaf de bovenzijde (Stap 2).
- 5. Lus de riem door de middelste opening vanaf de bovenzijde (Stap 3).
- 6. Lus de riem door de buitenste opening vanaf de onderzijde (Stap 4).
- 7. Trek de riem vast en herhaal Stap 1 4 op de andere zijde.

#### **6.4 Montage op uw Fietshelm**

- 1. Selecteer de Helmmontage met de geschikte riemlengte.
- 2. Plak de enkelzijdige tapemontage op de basis van de helmmontage. Gebruik de dubbelzijdige plakmontage om de montage permanent op de helm vast te zetten.
- 3. Draai de moer los en haal het kogelknooppunt van de helmmontage af.
- 4. Installeer de CamVergrendeling Aansluiting Kogelknooppunt op de helmmontage en draai de moer vast.
- 5. Lus de riem van de helmmontage door de ventilatieopeningen van de fietshelm en terug door de riemclip.
- 6. Trek de riem vast.
- 7. Herhaal dit op het andere einde van de riem totdat de helmmontage stevig op de helm is bevestigd.
- 8. Bevestig de CamVergrendeling en camera in de CamVergrendeling aansluiting. Zorg ervoor dat de moer van de CamVergrendeling stevig vast is gedraaid.
- 9. U kunt dankzij het kogelknooppunt de camerahoek naar wens aanpassen. U hoeft de moer slechts los te draaien, de camerahoek aan te passen en de moer weer vast te draaien.

#### **6.5 Montage op uw Motorfietshelm**

- 1. Gebruik de dubbelzijdige 3M plakmontage om de helmmontage op de helm te plakken. Door gebruik van een combinatie van de helmmontage en bevestigingsstuk zit het montagesysteem extra stevig.
- 2. Selecteer de Helmmontage met de geschikte riemlengte.
- 3. Draai de moer los en haal het kogelknooppunt van de helmmontage af. 4. Installeer de CamVergrendeling Aansluiting – Kogelknooppunt (L) op de helmmontage en draai de moer vast.
- 5. Plak de dubbelzijdige plakmontage op de basis van de helmmontage en het bevestigingsstuk.
- 6. Bevestig de helmmontage op de ene zijde van de helm.
- 7. Lus de riem naar de andere zijde van de helm, via de opening van het bevestigingsstuk en terug naar de aanvankelijke zijde van de helm.
- 8. Zet de riem vast met de riemclip.
- 9. Herhaal op het tegenovergestelde einde van de riem totdat de helmmontage stevig vast zit op de helm.
- 10. Bevestig de CamVergrendeling en camera in de CamVergrendeling aansluiting. Zorg ervoor dat de moer van de CamVergrendeling stevig vast is gedraaid.
- 11. U kunt dankzij het kogelknooppunt de camerahoek naar wens aanpassen. U hoeft de moer slechts los te draaien, de camerahoek aan te passen en de moer weer vast te draaien.

#### **6.6 Montage op Handvat of Paal**

- 1. Draai beide schroeven van de fietsmontage los.
- 2. Bevestig de fietsmontage op het handvat of de paal en draai de schroeven vast totdat de montage stevig bevestigd is.
- 3. Draai de moer los en haal het kogelknooppunt van de fietsmontage af.
- 4. Steek het kogelknooppunt in de CamVergrendeling Aansluiting en draai de moer vast.
- 5. Bevestig de CamVergrendeling en camera in de CamVergrendeling aansluiting. Zorg ervoor dat de moer van de CamVergrendeling stevig vast is gedraaid.
- 6. U kunt dankzij het kogelknooppunt de camerahoek naar wens aanpassen. U hoeft de moer slechts los te draaien, de camerahoek aan te passen en de moer weer vast te draaien.

## **7. Probleemoplossing**

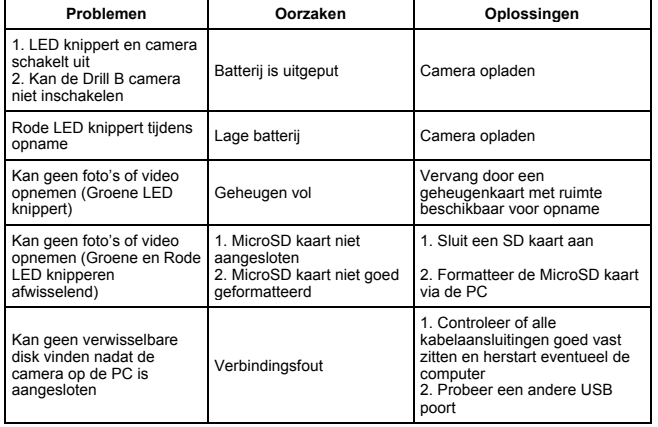

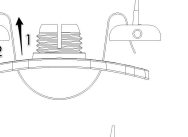

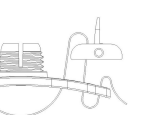

## **8. Specificaties**

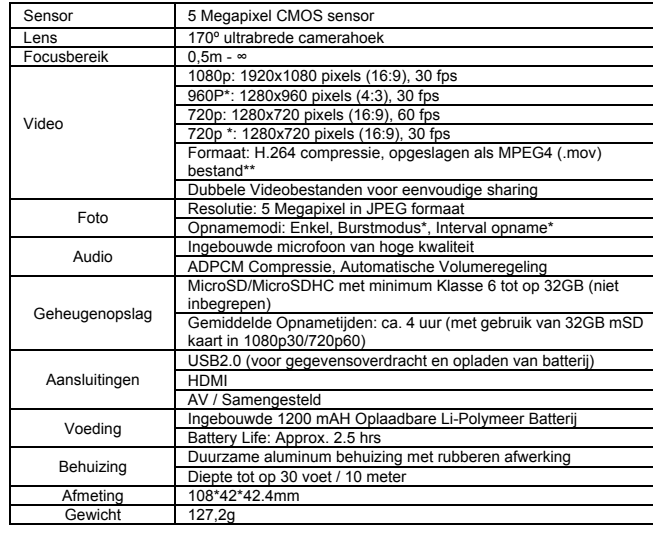

\* Instellingen kunnen via de software worden aangepast.

\*\* Als u het bestandsformaat niet met uw bestaande mediaspeler kunt afspelen, download dan a.u.b. QuickTime Player en probeer het opnieuw.

## **9. Systeemvereisten**

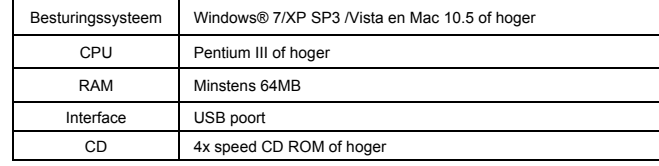

# **10. Handelsmerkinformatie**

- ✓ Microsoft® en Windows® zijn geregistreerde handelsmerken in de V.S. van Microsoft Corporation.
- ✓ Pentium® is een geregistreerd handelsmerk van Intel Corporation.
- ✓ iPhone, iPad, Macintosh is een handelsmerk van Apple Inc.
- $\checkmark$  MicroSD<sup>™</sup> is een handelsmerk.
- ✓ Andere namen en producten kunnen handelsmerken of geregistreerde handelsmerken zijn van hun betreffende eigenaren.

#### **BELANGRIJK**

- **Houd de lens schoon, vuil en vingerafdrukken zullen de beeldkwaliteit aantasten.**
- **Sluit de ACHTERAFDEKKING correct voor de beste waterverzegeling. Nooit openen onderwater.**
- **Spoel de camera na gebruik af met schoon water en droog het alvorens op te bergen.**
- **Gedetailleerde gebruiksaanwijzingen zijn te vinden in de gebruikshandleiding.**

## **FCC Verklaring**

#### **Waarschuwing**

"Modificaties niet geautoriseerd door de partij verantwoordelijk voor compliantie kunnen het recht van de gebruiker op gebruik van de apparatuur ongeldig verklaren."

#### **Instructieverklaring**

- OPMERKING: Deze apparatuur is getest en in overeenstemming bevonden met de beperkingen voor een digitaal apparaat van Klasse B, conform Deel 15 van de FCC-richtlijnen. Deze grenswaarden bestaan om een redelijke bescherming te bieden tegen schadelijke storing in een particuliere installatie. Door deze apparatuur wordt radiofrequentie-energie gegenereerd, gebruikt en mogelijk uitgestraald. De apparatuur dient volgens de aanwijzingen van de fabrikant te worden geïnstalleerd en gebruikt, anders zou het schadelijke storing voor radiocommunicatie kunnen veroorzaken. Er is echter geen garantie dat in een bepaalde installatie geen storing zal optreden. Mocht het apparaat storing in radio- of televisieontvangst veroorzaken, hetgeen kan worden vastgesteld wanneer de apparatuur uit en aan wordt gezet, kunt u met de volgende maatregelen trachten de storing te verhelpen:
- Verander de positie van de ontvangstantenne.
- Zet de apparatuur en het ontvangende apparaat verder bij elkaar vandaan.
- Sluit de apparatuur niet aan op hetzelfde stopcontact als het ontvangende apparaat.
- Raadpleeg de dealer of een ervaren radio/TV technicus.

WAARSCHUWING: DE FABRIKANT IS NIET VERANTWOORDELIJK VOOR TV- OF RADIO-INTERFERENTIE VEROORZAAKT DOOR ONGEAUTORISEERDE MODIFICATIES VAN HET APPARAAT. DERGELIJKE MODIFICATIES KUNNEN HET RECHT VAN DE GEBRUIKER OP GEBRUIK VAN DE APPARATUUR ONGELDIG VERKLAREN.

#### **VERKLARING VAN CONFORMITEIT**

**Easypix verklaart hierbij dat het product XTasy voldoet aan alle essentiële vereisten van** 

**Richtlijn 1999/5/EC. De verklaring van conformiteit is beschikbaar als download op:** 

**http://www.easypix.info/download/pdf/doc\_xtasy.pdf** 

**Bezoek voor technische ondersteuning a.u.b. de hulpsectie op www.easypix.eu.**

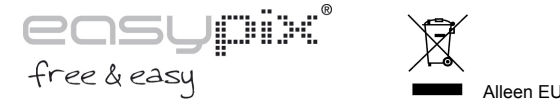

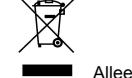